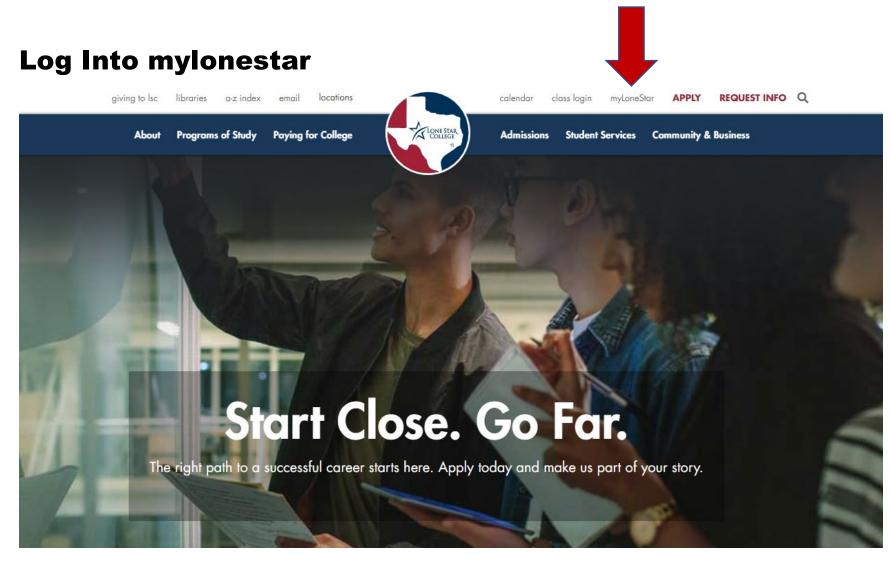

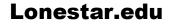

**Click mylonestar to log into student account** 

## Log Into mylonestar

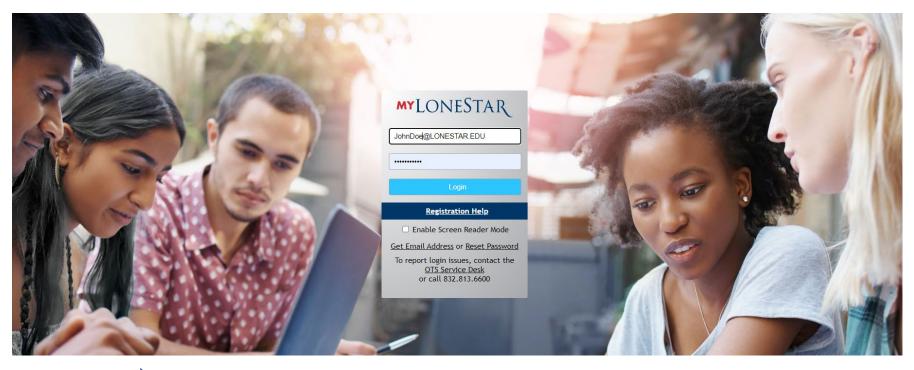

**Enter your Lonestar email and password** 

If it's your first time to log-in, click 'Get email Address' and follow directions to get student email address and set up password. If help is needed, call the technology department 832.813.6600